# 高速球型攝影機迷你控制器

操作手冊

# **KB-KB01 (2 軸)**

# **KB-KB03M (3 軸)**

版本: 1.2

使用該設備之前請仔細閱讀本使用手冊,確保該設備正常使用。

另外,請小心保存此手冊,以確保在任何時候方便地查詢。

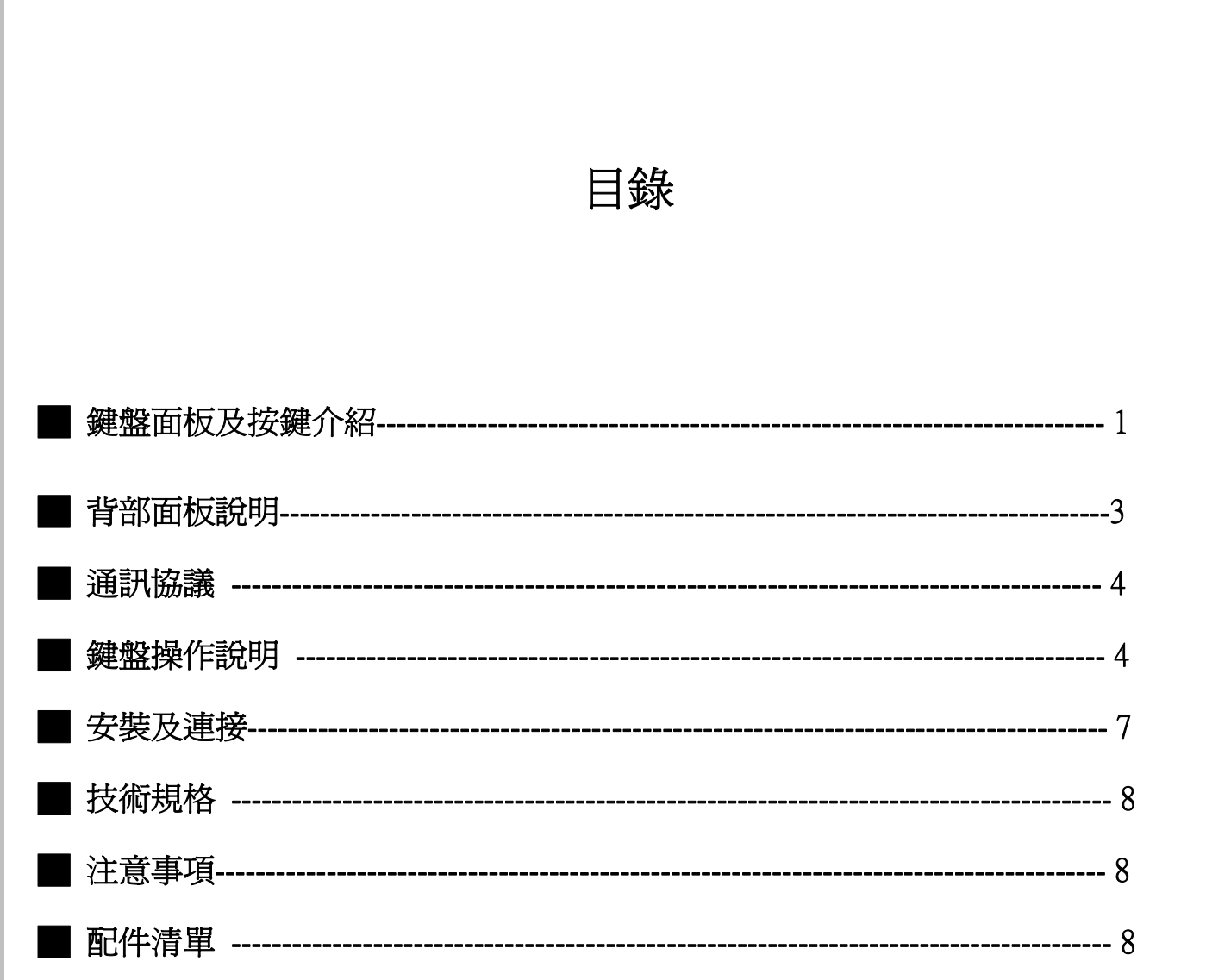

### 鍵盤面板及按鍵介紹

- 鍵盤控制器是用於接收終端,如高速球機等…這是很容易操作和設置高速球攝影機。該控制器還能控制接收 端,功能有控制水平/垂直,鏡頭等
- 控制鍵盤與接收器之間採用 EIA/RS-485 介面
- 鍵盤可以控制多達 128 個高速球。
- 鍵盤和接收器之間的最大通訊距離可達 1.2 公里。

→ 面板的圖示及按鍵的說明 (圖 1)

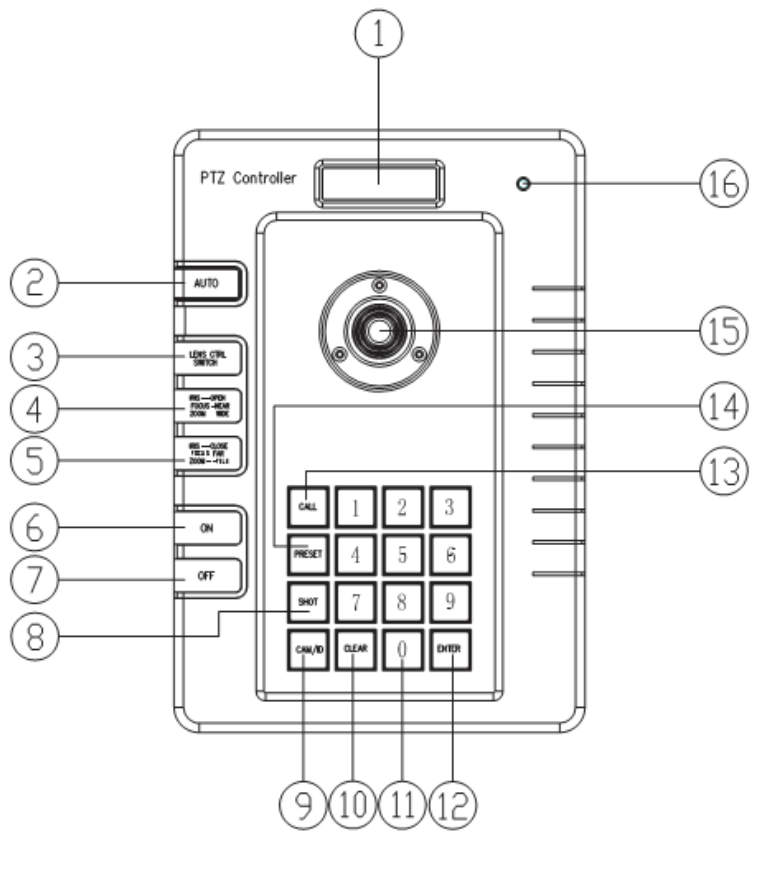

( 圖 1 )

1、LCD : 顯示螢幕

2、AUTO : 雲台的自動控制

3、LENS CTRL SWITCH: 可切換下列的選項→光圈 / 對焦 / 焦距

#### 4、IRIS OPEN / FOCUS NEAR / ZOOM WIDE: 按 [LENS CTRL SWITCH] 選擇執行功能,

有三個功能 → 光圈開啓 / 對焦調沂 / 焦距變寬。

5、IRIS CLOSE / FOCUS FAR / ZOOM TELE :按 [LENS CTRL SWITCH] 選擇執行功能,

有三個功能 → 光圈關閉 / 對焦調遠 / 焦距變遠。

- 6、ON / MENU:開啟功能設定
- 7、OFF:關閉功能設定
- 8、SHOT:巡航設定
- 9、CAM/ID:選擇高速球機的 ID 位置
- 10、CLEAR: 清除輸入的資料
- 11、0-9: 數字鍵
- 12、Enter:確認/輸入鍵
- 13、CALL:功能呼叫鍵
- 14、PRESET:設定預置點
- 15、JOYSTICK:

2軸:控制球機上/下/左/右及運轉速度

3軸:控制球機上/下/左/右及運轉速度,逆時針旋轉焦距縮小,順時針旋轉焦距放大

16、Power LED: 電源顯示

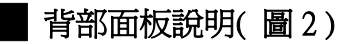

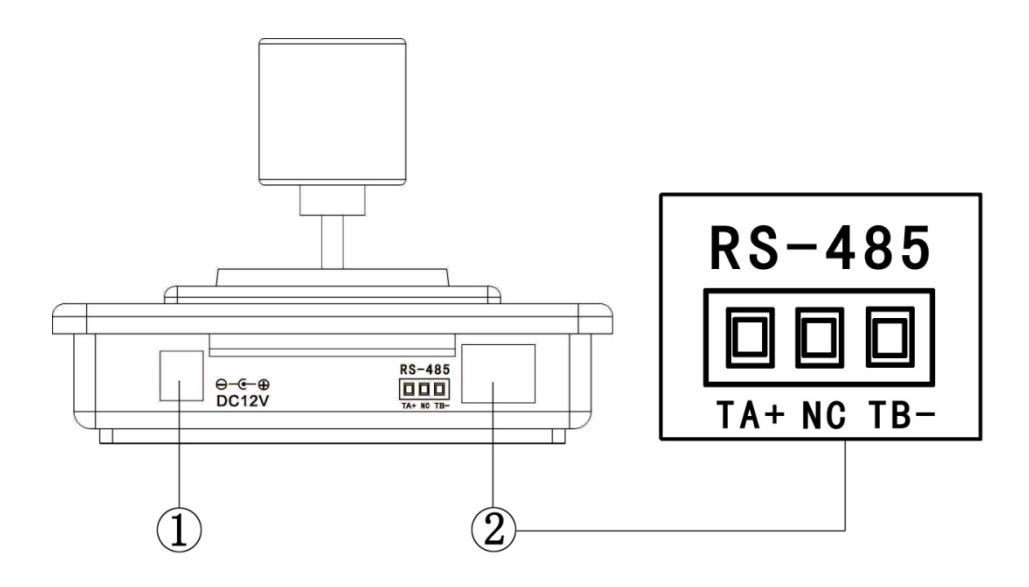

( 圖 2 )

1、電源輸入: DC 12 V

2、通訊聯結埠: RS-485

# █ 通訊協議 1. 協議設定:按[CALL]+ [200]+ [ON], 液晶螢幕顯顯示 "Display: Select Protocol", 並將搖桿 向左或向右選擇你想要的協議,按[Enter]保存協議。 2. 協議類型: ◆ PELCO-D 2400bps ◆ PELCO-D 4800bps ◆ PELCO-D 9600bps ◆ PELCO-P 4800bps  $\blacklozenge$  PELCO-P 9600bps  $\blacklozenge$  COP-2 9600bps | 鍵盤操作 1. 選擇高速球型攝影機的 ID 位址:[CAM] +[N] +[Enter]鍵 顯示: Current Cam ID: 001 描述:N --- 攝影機 ID 號碼從 0 到 255 功能:選擇攝影機的 ID 位址進行控制。當值 N 是符合該 ID 位址的高速球型攝影機,它會受到控制 2. 設定預設點:[PRESET]+ [N]+ [Enter]鍵 顯示:Preset No: 001 描述:N --- 預置點號碼從 1 到 255。 功能:存儲當前位置,並參考它作為第 N 個預設點。 3. 調用預置點:[CALL]+ [N]+ [Enter]鍵 顯示:Call Number: 001 描述:N --- 預置點號碼從 1 到 255。 功能:將攝影機調到第 N 個預置點。 4. 取消的預設位置:[PRESET]+ [N]+ [OFF] 顯示:Preset No: 001 描述:N --- 預置點號碼從 1 到 255。 功能:刪除第 N 個已儲存的預置點。 5. 設定巡航軌跡 (可支援 COP-2, PELCO-D, PELCO-P): ◆輸入軌跡設定:[SHOT] +[N] +[ON] (N:軌跡號從 1 到 6)。 顯示: Track = 01 Sum = 06 說明:1號軌跡目前的設定,其中有6個預置點。 ◆軌跡編輯:按[TELE]編輯向下頁面,按[WIDE]編輯向上頁面。每個軌跡包含 16 個預置點、運行速度 和每個預設點的滯留時間。 顯示:No.: 01 Point: 001 → 說明:01 號軌跡的 001 號預置點。 顯示:No.: 01 Speed: 001 → 說明:軌跡中的 01 號預置點速度為 001。 顯示:No.: 01 Time: 004 → 說明:軌跡中的 01 號預置點滯留時間為 4 秒

- ◆速度範圍:速度從最快到最低有 1~8 段。任何速度範圍之外的將被稱爲第 1 段, 範圍的滯留時間是:1 至 255。 ◆當 N 號預置點設置為 0 號,那麼軌跡中所有 N 號之前的預置點是有效的,但是預置點之後的所有號碼 和它們的速度及滯留時間將自動設定為 0。 ◆軌跡編輯完畢後,按 OFF 儲存並退出,當推動操縱桿則爲退出而不儲存。 6. 運行軌跡巡航: [SHOT]+[N]+ [Enter] 顯示: Input Tour No: 01 說明:N --- 軌跡巡航編號 1~6. 功能:運行第 N 號軌跡,推動操縱桿即停止軌跡運行。 7. 停止軌跡巡航: [SHOT]+[N]+ [OFF] 顯示: Input Tour No: 01 說明:N --- 軌跡巡航編號 1~6. 功能: 停止第 N 號軌跡, 或推動操縱桿停止軌跡運行。 8. 取消軌跡巡航: [SHOT]+[N]+ [OFF] (按住 OFF 鍵直到出現 " Clear Tour OK " ) 顯示: Input Tour No: 01 說明: N ---軌跡巡航編號 1~6. 功能:刪除第 N 號軌跡。 9. 啟動自動巡航 (COP-2 協議的操作): [AUTO]+[P1]+[ON]+[P2]+[OFF] 顯示: Input 1st No: 001 說明:P1--- 起始掃瞄已經設定好的預置點號碼(1~255)。 顯示: Input 2nd No: 002 說明:P2--- 截止掃瞄已經設定好的預置點號碼(1~255)。 如果 P1 跟 P2 的號碼相同或 P1 跟 P2 皆為正值,球機將做 360°範圍掃瞄。 注意: (1) PELCO-D 及 PELCO-P 協議的操作方式如下: ◆ 設定起始掃瞄點: 將高速球轉移到起始掃瞄點, 操作方式:[AUTO]+[ON] ◆ 設定捷止掃瞄點: 將高速球轉移到截止掃瞄點, 操作方式: [AUTO]+[OFF] ◆ 啓動自動巡航: [AUTO]+[ENTER] (2) 使用下列的參數啟動自動巡航。在使用自動巡航指令之前必須先將參數做好設定。 可使用掃瞄停止指令或水平/垂直掃瞄停止指令來停止掃瞄, 設定掃瞄條件: ◆ 自動掃瞄位置(第一指定位置, 海二指定位置)。 ◆ 自動掃瞄速度及方向。
- 10. 停止自動掃瞄:[AUTO]+[OFF] (限定 COP-2 協議) 或推動操縱桿來停止掃瞄。
- 11. 控制攝影機焦距:首先,按 **[LENS CTRL SWITCH]**, 當鍵盤螢幕出現 "Lens Zoom CTRL" 接著按 [ZOOM WIDE]/[ZOOM TELE] 執行該功能。
- 12. 控制攝影機對焦:首先,按 [LENS CTRL SWITCH],當鍵盤螢幕出現 "Lens Focus CTRL", 接著按[FOCUS FAR]/[FOCUS NEAR] 執行該功能。
- 13. 控制攝影機光圈:首先,接 [LENS CTRL SWITCH],當鍵盤螢幕出現 "Lens Iris CTRL", 接著按[IRIS OPEN]/[IRIS CLOSE] 執行該功能。
- 14. 控制攝影機的振動校正:[ON]/[OFF]
- 15. 鍵盤螢幕的背光:[CALL]+ [5]+ [ON]/ [CALL]+ [5]+ [OFF]
- 16. 版本編號顯示:[CALL]+ [211] +[ENTER]
- 17. 使用操縱桿控制高速球攝影機: 使用操縱桿來隨時控制高速球攝影機的水平/垂直方向及速度。 水平/垂直的速度決定於操縱桿傾斜的角度。 (圖 3). 改變操縱桿的傾斜角度可以調整球機速度,掃瞄過程中攝影機可自動對焦保持不同影像。

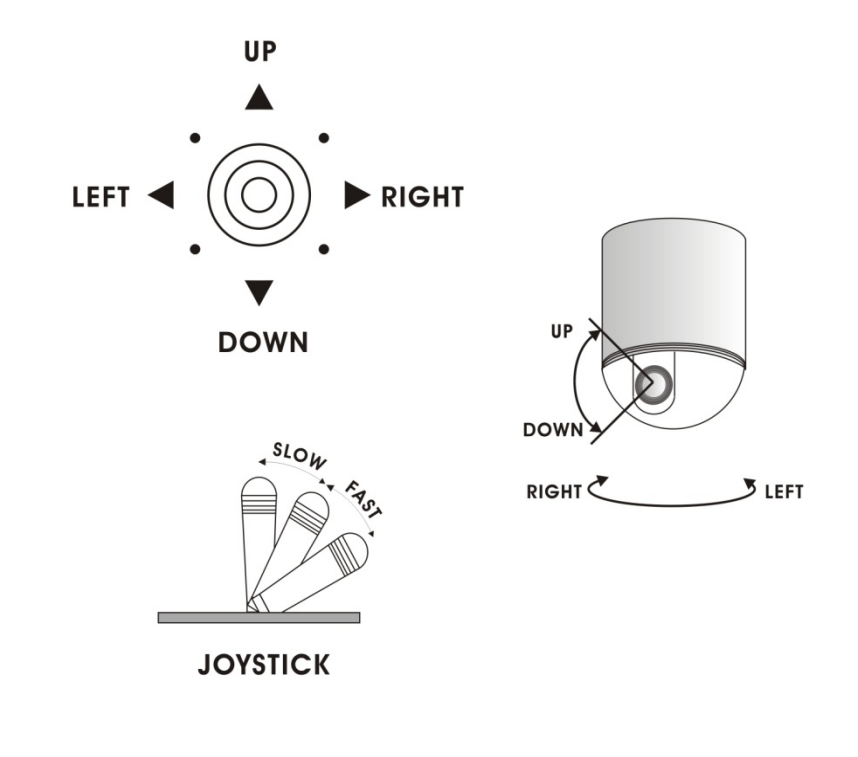

Figure 3

18. 如果操作錯誤時,顯示將在出現 "Error Operation" 之後 1 秒鐘恢復正常。

### █ 安裝及連接

注意:

 在接線前請仔細閱讀鍵盤及高速球的使用說明書,任何不正確的接線可能導致設備的永久損壞。 接線時請注意先將所有設備電源斷開,設備之間通信線的連接必須用帶遮罩的雙絞線。 在架設電纜時,應盡可能地避開高壓線路或其它可能的干擾線。

1. 接線盒的標示(圖 4)

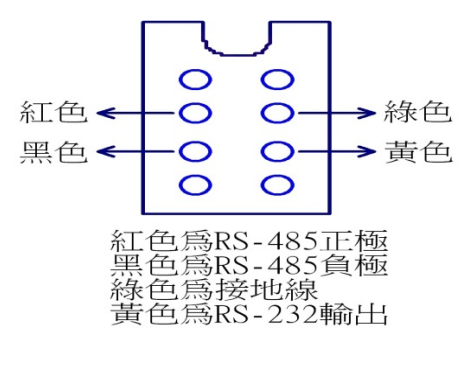

(圖4)

- 2. 鍵盤連結多台高速球型攝影機 ( 圖 5 )
- 3. 鍵盤之間的連接 ( 圖 6 )

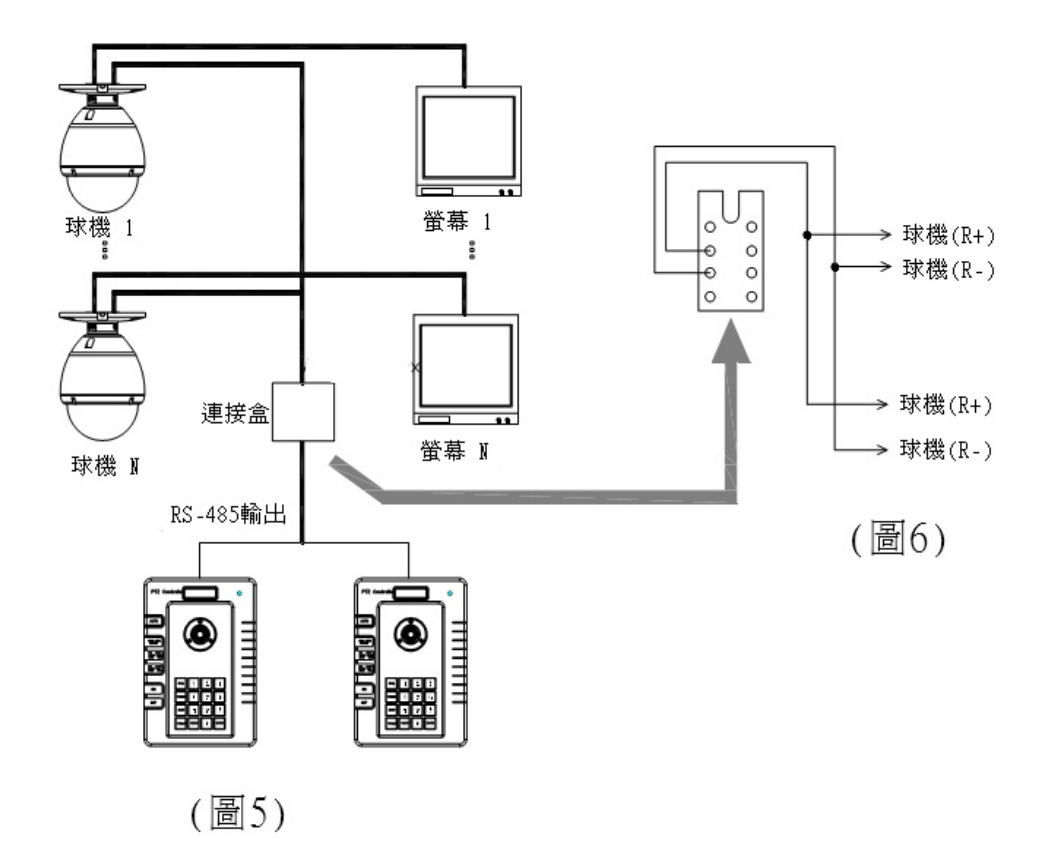

### █ 技術規格:

- ◆ 鍵盤控制與球機之間通訊可一對多個球機並為半雙工功能
- ◆ 通訊界面 : RS-485.
- ◆ 鮑率可選擇 : 2400bps, 4800bps and 9600bps.
- ◆ 通訊距離最高可達 1200 公尺
- ◆ 電源 : DC12±1V/1A;
- ◆ 尺寸 : 130 (L) $\times$ 190(W) $\times$ 64(H) (mm)
- ◆ 重量 :525 g
- ◆ 可控制的球機數量至 128 顆

## 主意事項:

- ◆ 使用它以前請仔細閱讀鍵盤的操作指南。
- ◆ 鍵盤使用 DC 12V 電源。 在送電之前,請確認輸入電壓及輸出電壓 。
- ◆ 不要將鍵盤安置在濕地方以便避免短路
- ◆ 因爲鍵盤是一個精密的電子設備,您不應該打開外殼以便避免觸電及其他意外發生。
- ◆ 鍵盤整合了多種通訊協議,並且請您選擇正確協議和鮑率。 當在啓動電源時、 選擇的通訊協議和鮑率會顯示在液晶螢幕上。

█ 主配件清單 :

- ◆ 控制鍵盤 1
- ◆ DC12V 變壓器 1
- ◆ 說明書 1